#### **AUSWECHSELN DER PAPIEREINZUGSWALZE\***

- 1. Öffnen Sie die ADF-Abdeckung.
- 2. Drücken Sie die Klammern nach oben öffnen Sie die Abdeckung der Papiereinzugswalze.

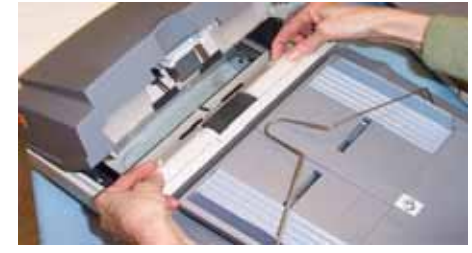

- 3. Entfernen Sie die Papiereinzugswalze.
- 4. Setzen Sie die neue Papiereinzugswalze in die vorgesehend Halterung ein.

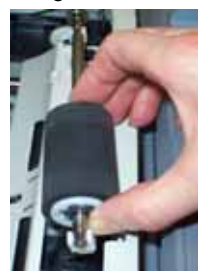

- 5. Schließen Sie die Abdeckung der Papiereinzugswalze und lassen Sie sie einrasten.
- 6. Schließen Sie die ADF-Abdeckung.
- \* Bei *Kodak* i80 Scannern nicht möglich.

#### **AUSWECHSELN DES EINZUGSMODULS**

- 1. Öffnen Sie die ADF-Abdeckung.
- 2. Drücken Sie die Plastikhalterung des Einzugsmoduls zusammen und ziehen das Einzugsmodul heraus.

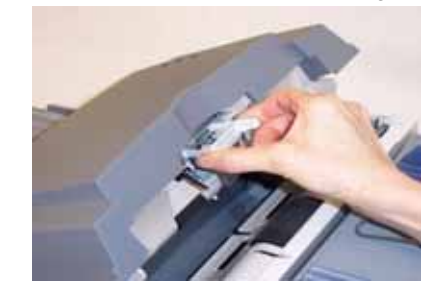

- 3. Beim Einsetzen des neuen Einzugsmoduls führen Sie dieses in die entsprechenden Öffnungen ein und drücken es herunter, bis es einrastet.
- 4. Schließen Sie die ADF-Abdeckung.

#### **K-NUMMER, SERIENNUMMER UND TYPENSCHILD**

Die K-Nummer, die Seriennummer und das Typenschild befinden sich an der Unterseite des Scanners.

Zum Lesen des Typenschilds:

• Kippen Sie den Scanner vorsichtig auf die Seite, bis Sie das Typenschild an der Unterseite des Scanners lesen können.

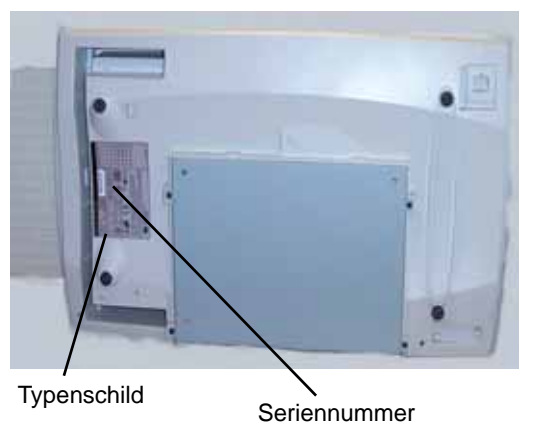

# **ZUBEHÖR***\**

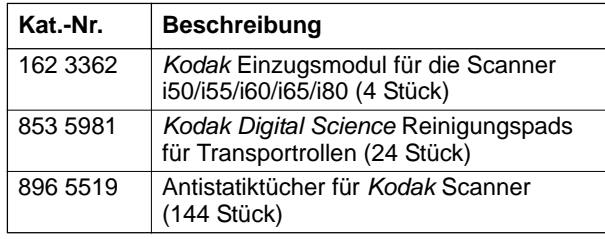

\* Änderungen vorbehalten

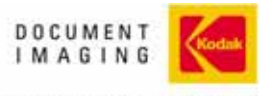

INNOVATION YOU CAN COUNT ON

EASTMAN KODAK COMPANY Document Imaging Rochester, New York 14650

Kodak und Digital Science sind Marken der Eastman Kodak Company.

© Eastman Kodak Company, 2005 A-61534\_de

# *Kodak* **Scanner i55/i65/i80**

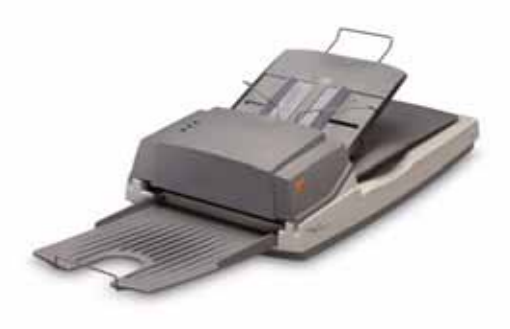

# **Kurzanleitung**

**www.kodak.com**

#### **Wenden Sie sich an Ihre lokale Kodak Vertretung.**

#### **SCANNER-LEDs**

Wenn Sie den Scanner das erste Mal einschalten, leuchten alle drei LEDs kurz auf und blinken anschließend, während der Scanner eine Reihe von Selbsttests durchläuft.

**Stromversorgung (grün):** leuchtet dauerhaft, wenn Spannung vorhanden ist.

#### **Bereit (grün):**

- blinkt, während die Lampen in der Aufwärmphase sind.
- leuchtet, wenn der Scanner bereit ist.
- aus, wenn sich der Scanner im Standby-Modus befindet.

**Fehler (rot):** leuchtet oder blinkt, wenn ein Fehler aufgetreten ist.

#### **NETZSCHALTER UND ANSCHLÜSSE**

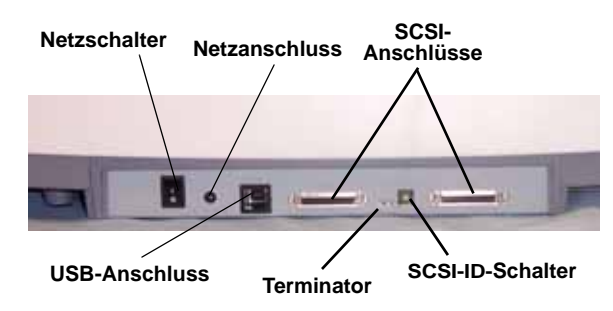

**Netzschalter:** Ein- und Ausschalten des Scanners.

**Netzanschluss:** Anschluss des Netzkabels an den Scanner.

**SCSI-Anschlüsse:** Zwei 50-polige High-Density-Anschlüsse für SCSI-Verbindungen mit dem Scanner.

HINWEIS: *Kodak* **i80 Scanner:** Verwenden Sie den 50-poligen Amphenol-Stecker. DB25-Stecker werden nicht unterstützt.

**USB-Anschluss\*:** Verbindung des Scanners mit dem PC.

**Terminator:** Ermöglicht das Aktivieren und Deaktivieren der SCSI-Terminierung, wenn sich der Scanner in der Mitte oder am Ende einer SCSI-Kette befindet.

**SCSI-ID-Schalter:** Ermöglicht das Zuweisen einer bestimmten Geräte-ID zum Scanner.

\* Bei *Kodak* i80 Scannern nicht verfügbar.

#### **REINIGUNG UND WARTUNG**

Detaillierte Anweisungen zum Reinigen und Auswechseln von Komponenten finden Sie im Kapitel *Wartung* im Benutzerhandbuch.

# **REINIGEN DES EINZUGSMODULS**

*Für die Reinigung des Einzugsmoduls und der Walzen werden Kodak Digital Science* Rollenreinigungspads empfohlen.

1. Öffnen Sie die ADF-Abdeckung.

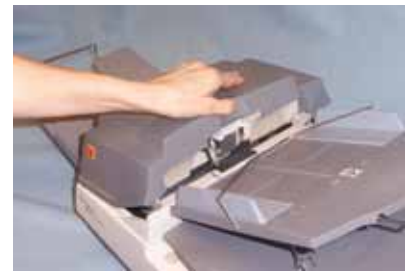

- 2. Drücken Sie die Plastikhalterung des Einzugsmoduls zusammen und ziehen das Einzugsmodul heraus.
- 3. Wischen Sie das Einzugsmodul von oben nach unten ab.

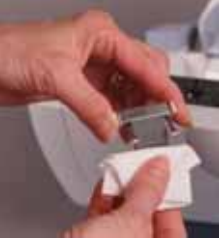

- 4. Überprüfen Sie das Einzugsmodul. Bei Verschleiß oder falls weiterhin Probleme mit dem Einzug auftreten, ersetzen Sie das Einzugsmodul.
- 5. Beim Einsetzen des Einzugsmoduls führen Sie dieses in die entsprechenden Öffnungen ein und drücken es herunter, bis es einrastet.
- 6. Schließen Sie die ADF-Abdeckung.

### **REINIGEN DER GLASAUFLAGE**

- 1. Öffnen Sie die Abdeckung des Flachbetts.
- 2. Wischen Sie das Auflageglas mit einem frischen Antistatiktuch ab.
- 3. Wischen Sie das Auflageglas mit einem trockenen Antistatiktuch ab.
- 4. Schließen Sie die Abdeckung des Flachbetts.

# **REINIGEN DER WALZEN**

Für eine optimale Leistung müssen die Transportrollen und der Bilderfassungsbereich des Scanners regelmäßig gereinigt werden. Bei einigen Papiersorten und in manchen Betriebsumgebungen müssen die Komponenten häufiger gereinigt werden als im Benutzerhandbuch angegeben. Führen Sie die folgenden Schritte immer dann aus, wenn beim Papiereinzug zu viele Fehler auftreten oder die Bildqualität merklich nachlässt.

- 1. Öffnen Sie die ADF-Abdeckung.
- 2. Wischen Sie die Einzugswalzen von einer Seite zur anderen mit einem Rollenreinigungspad ab. Drehen Sie die Einzugswalzen, damit die gesamte Oberfläche gereinigt wird.

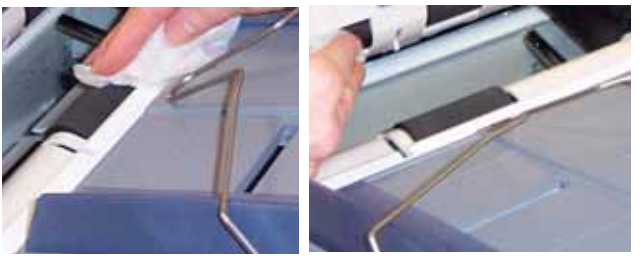

- WICHTIG: *Rollenreinigungspads enthalten Natrium-Laurylethersulfat, das Augenreizungen verursachen kann. Bezugsquellen für Sicherheitsdatenblätter finden Sie im Benutzerhandbuch.*
- 3. Trocknen Sie die Rollen mit einem Kodak Microfasertuch.

# **REINIGEN DES BILDERFASSUNGSBEREICHS**

- 1. Entfernen Sie Staub und Schmutz in diesem Bereich mit einem Antistatiktuch oder einem Pinsel. Achten Sie dabei darauf, das Glas nicht zu zerkratzen.
- 2. Wischen Sie den Bilderfassungsbereich mit einem Antistatiktuch ab.

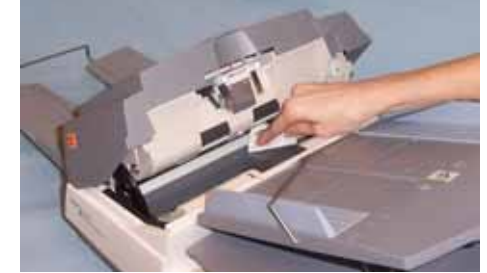

- WICHTIG: *Antistatiktücher enthalten Isopropylalkohol, der Augenreizungen und trockene Haut verursachen kann. Waschen Sie daher nach der Reinigung Ihre Hände mit Wasser und Seife. Bezugsquellen für Sicherheitsdatenblätter finden Sie im Benutzerhandbuch.*
- 3. Wischen Sie den Bilderfassungsbereich erneut mit einem fast trockenen Antistatiktuch ab, um etwaige Streifen zu entfernen.